# **ClearOne**

## **TECHNICAL NOTE**

» Chat 50 103 Firmware Update with Logitech USB Drivers (PC/Windows)

### February 28, 2007

#### **Description**

ClearOne has identified a compatibility issue between the Chat 50 and certain Logitech USB drivers, including QuickCam versions 9.5 through 10.5. During the firmware update process, the Chat 50 utilizes a **USB Reset** command. If there are Logitech USB drivers installed on the system, they can cause Windows to crash when this command is issued.

#### **Solution**

- 1. Remove the Logitech USB Driver from the PC using **Add/Remove Programs** in **Control Panel**.
- 2. Start the Chat software on your system by clicking the **ClearOne Chat** icon on your desktop.

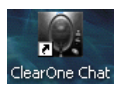

3. In the Chat software, click Update Firmware. The Update Firmware screen appears.

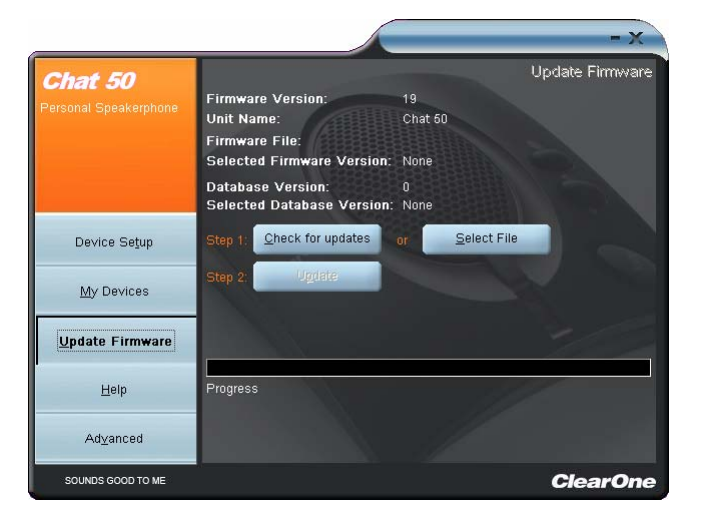

- 4. Click the Check for updates button to check the web for available updates.
- 5. The following series of messages appears below the progress bar:
- "Locating website..."
- "Website found"
- "Click Update to load new firmware into device" (Appears only if a new firmware file is available.)
- > **Note**: If no firmware update is available, then the following message appears below the progress bar:
	- "Your device contains the most recent firmware" This indicates that your firmware is current. No update is required.
- 6. In the Update Firmware screen, click the Update button. The Update dialog appears.
- 7. Click Update Firmware to update firmware only.
- 8. Click Yes to proceed with the firmware update, or No to cancel.
- 9. A second warning dialog appears. Click Yes to proceed or No to cancel.
- 10. A series of messages appears below the progress bar indicating that the update is in progress.

#### WARNING: Do not unplug the Chat 50 while updates are in progress.

- 11. When the update is complete the following messages appear below the progress bar:
	- "Update Successful! The firmware for Chat has been changed to <new revision level>" where <new revision level> is the new firmware revision number.
- 12. Reinstall the Logitech USB drivers on your system.

#### **> ClearOne Worldwide**

**ClearOne** 

Salt Lake City, Utah USA (Headquarters) 5225 Wiley Post Way Suite 500, Salt Lake City, UT 84116 . Tel: 801-975-7200; 800-945-7730 . Fax: 801-977-0087 . Tech Support: 800-283-5936 Latin America Tel: 801-975-7200 . Fax: 801-977-0087 . Tech Support: tech.support@clearone.com

**EMEA** Tel: 44 (0) 1189 036 053 . Tech Support: tech.support@clearone.com

**APAC** Tel: 801-303-3388 . Tech Support: tech.support@clearone.com

**On The Web** www.clearone.com

© 2007 ClearOne Communications Inc. All rights reserved. Other product names may be trademarks of their respective owners. Information in this document subject to change without notice. 801-159-000-03 Rev. 1.0.